# **Modem FPT: TW-FP801W, TW-FP504**

TW-FP801W là modem 1 port + wifi

TW-FP504 là modem 4 port thường

### **I. Hình ảnh modem**

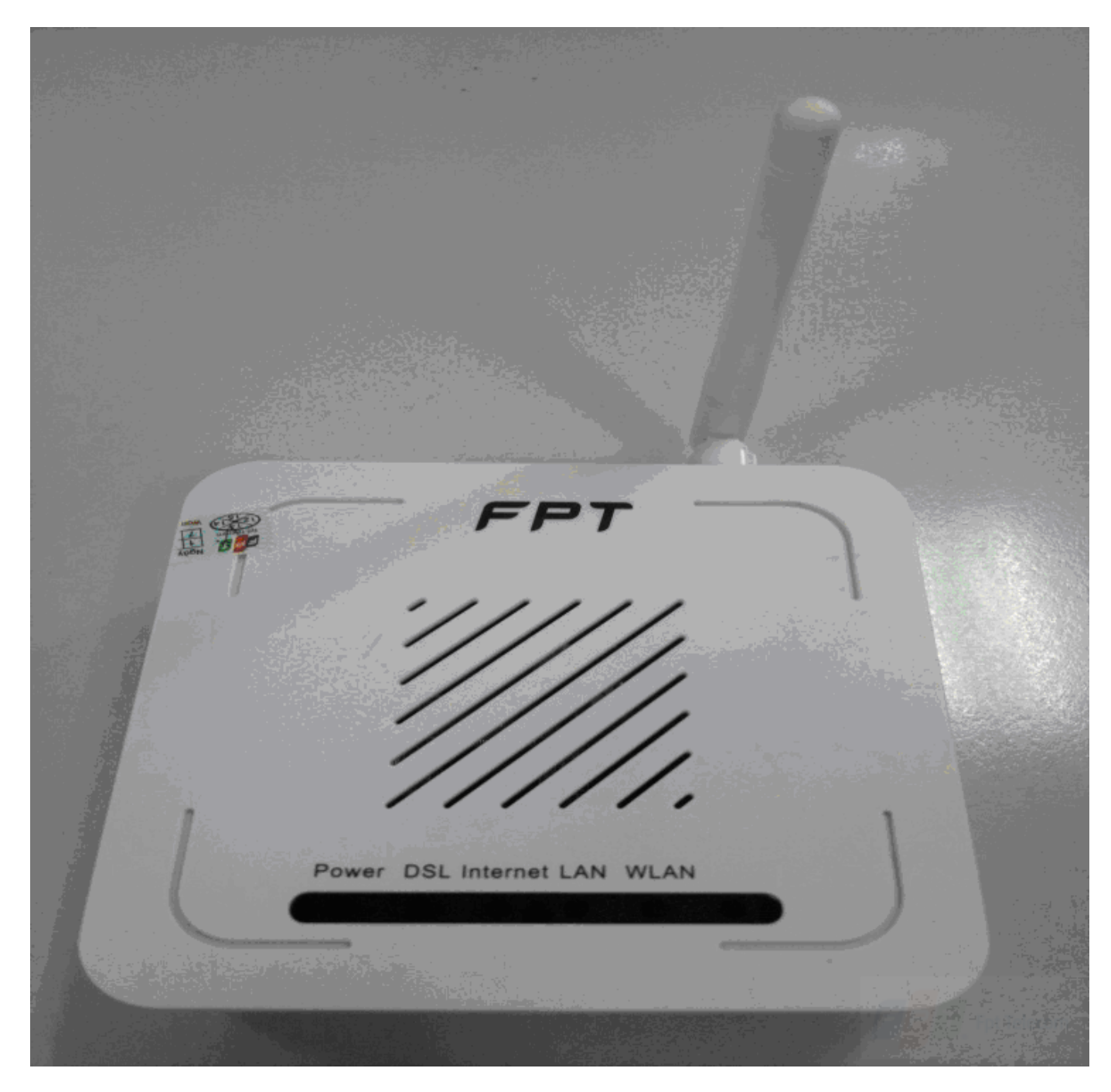

1. Đèn Power:

- Sáng đứng, màu xanh, nguồn tốt
- Trường hợp khác: nguồn có vấn đề

2. Đèn DSL:

- Tắt: đứt cáp hoặc suy hao quá lớn đường truyền không up được

Nhấp nháy xanh: đang trong quá trình đồng bộ tín hiệu ADSL giữa modem và DSLAM

- Sáng đứng, màu xanh: đường truyền vật lý tốt (có tín hiệu ADSL không đồng nghĩa với suy hao + SNR tốt)

3. Đèn Internet:

- Màu đỏ: không xác thực được account (modem chưa cấu hình)
- Màu xanh: xác thực thành công  $\rightarrow$  có thể sử dụng Internet

4. Đèn LAN:

- Chỉ trạng thái kết nối giữa thiết bị trong mạng LAN với modem qua cáp kết nối (RJ45).

5. Đèn WLAN:

- Màu xanh: Wifi đang được enable
- Tắt: Wifi đang bị disable.

#### **II. Hướng dẫn cấu hình Internet.**

#### **1. Cách 1**

Mở trình duyệt WEB (IE, Firefox, Google Chrome, Opera …), gõ vào địa chỉ: [http://192.168.1.1](http://192.168.1.1/)

- Nhập vào account mặc định: **admin / admin**  $\rightarrow$  ấn Login
- Chọn Interface Setup  $\rightarrow$  Internet
- Đảm bảo các thông số như bên dưới
- Ấn Save để lưu cấu hình

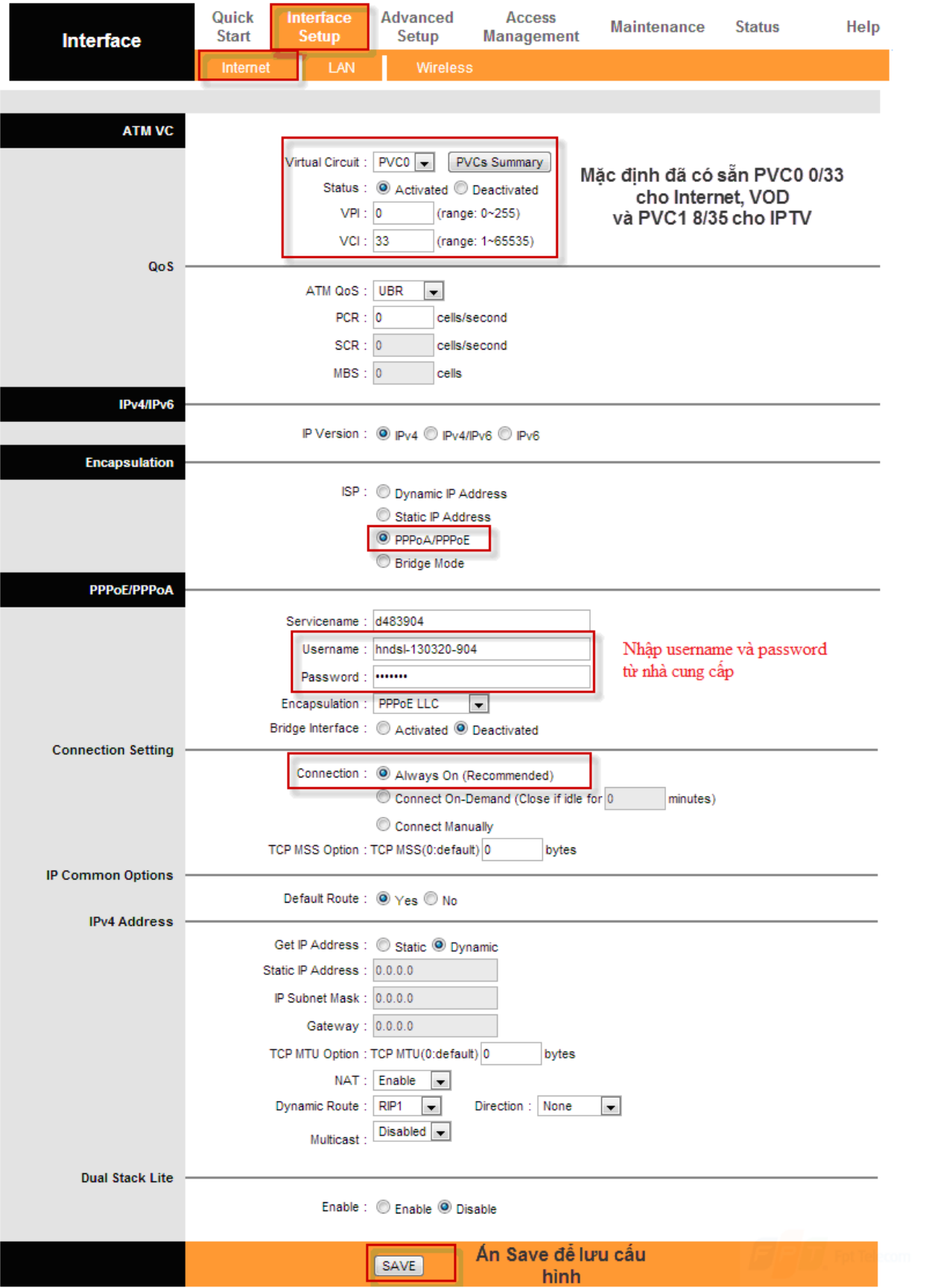

## **2. Cách 2: dùng Quick Start**

Chọn Quick Stat $\Rightarrow$  Ân Run Wizard

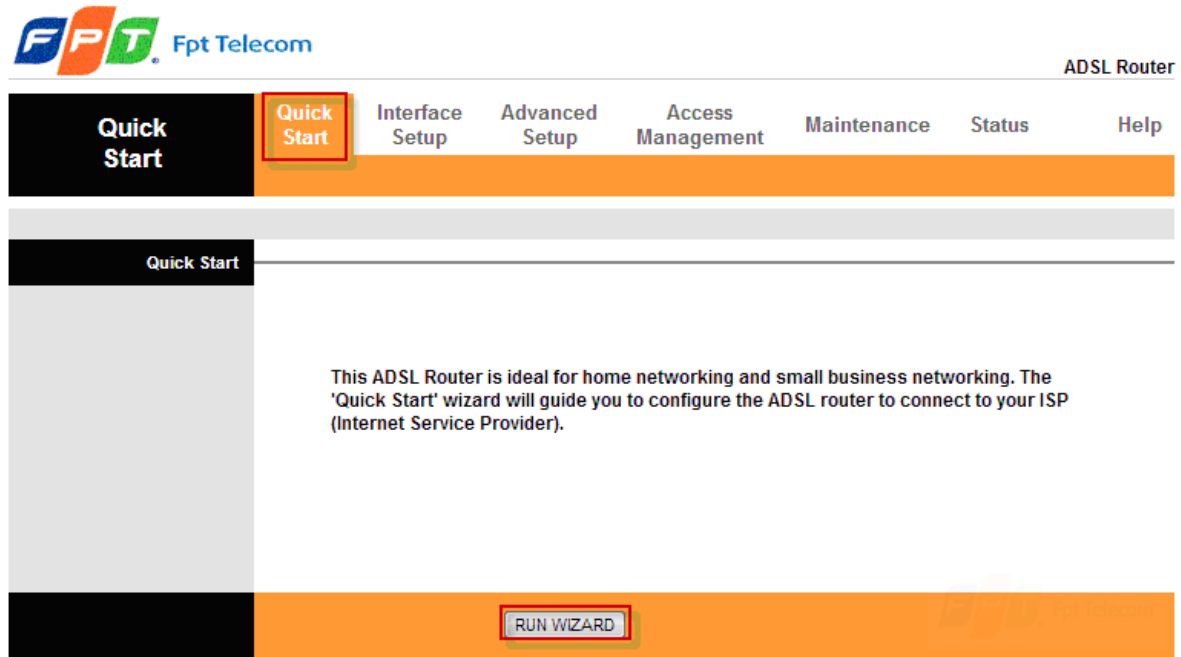

Làm theo các bước như bên dưới:

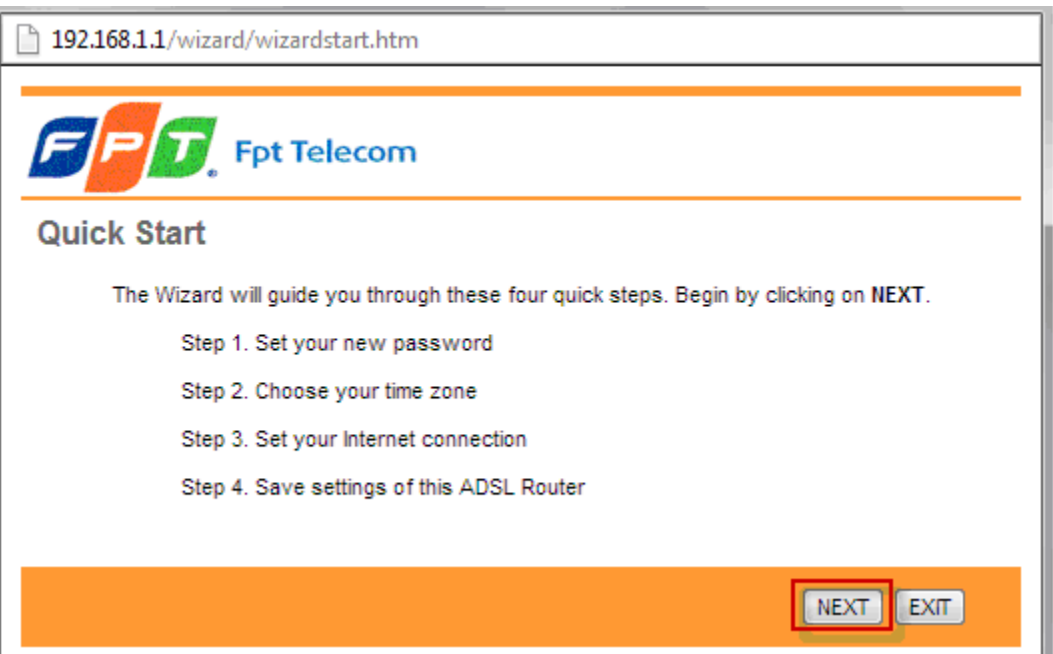

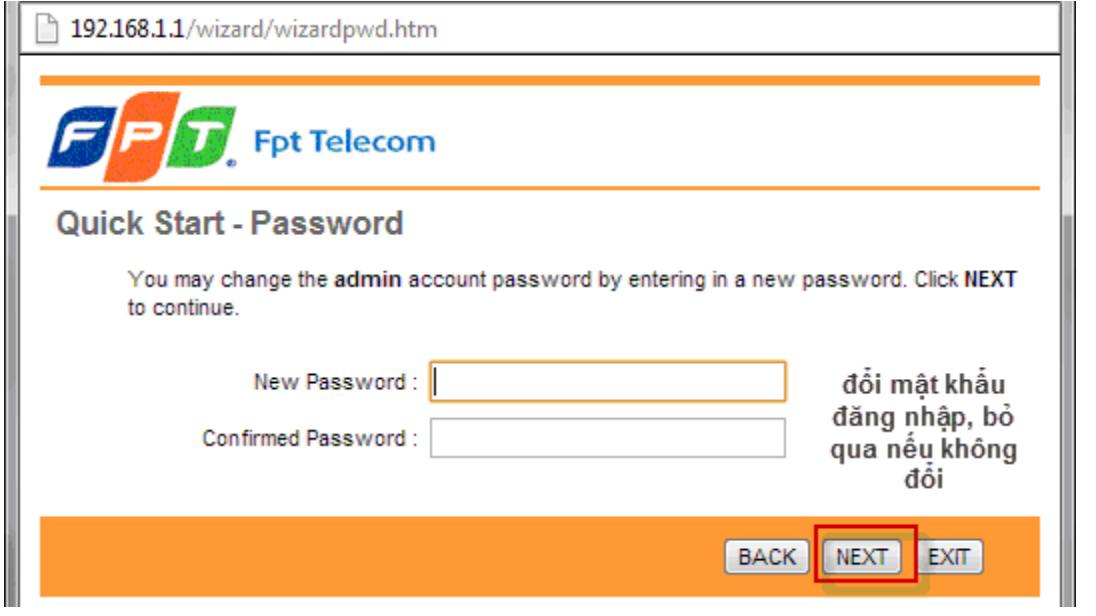

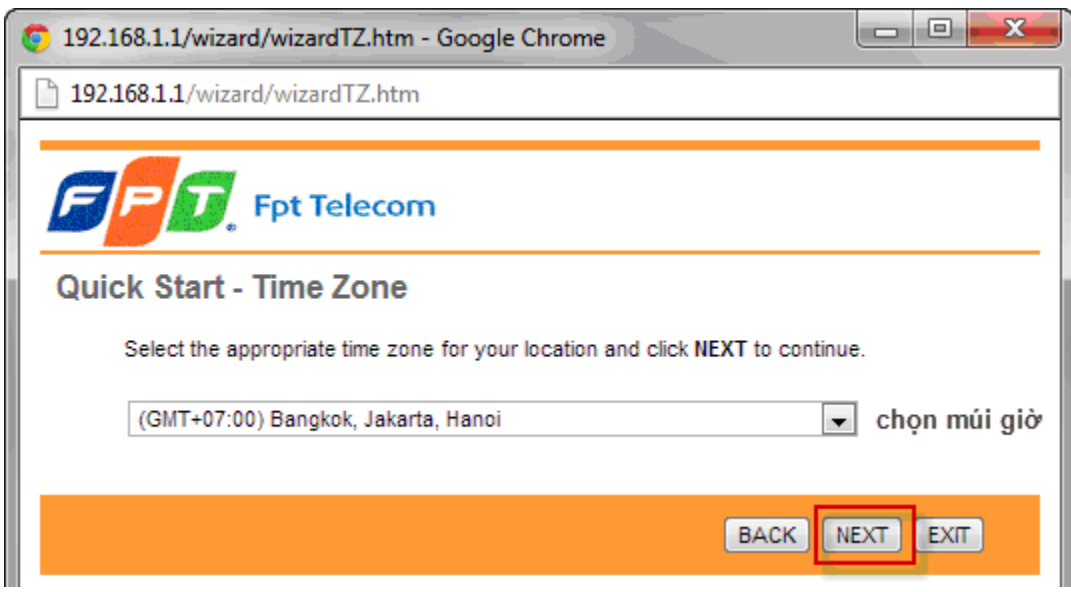

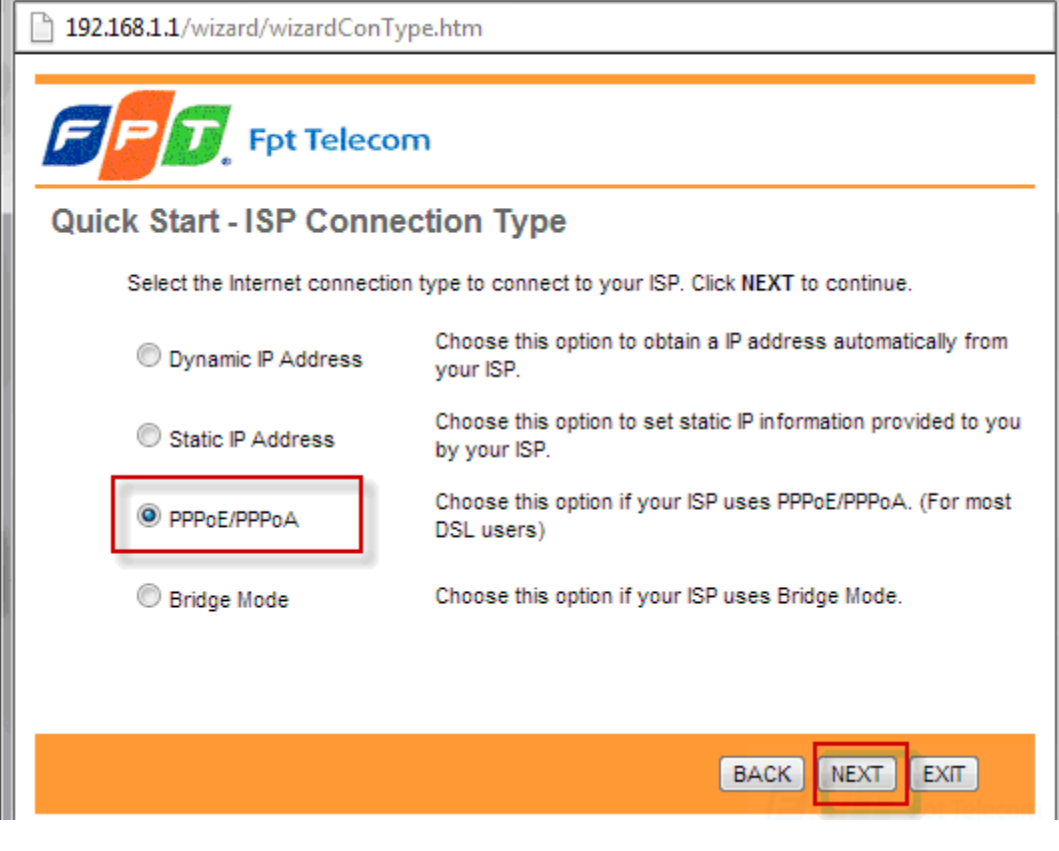

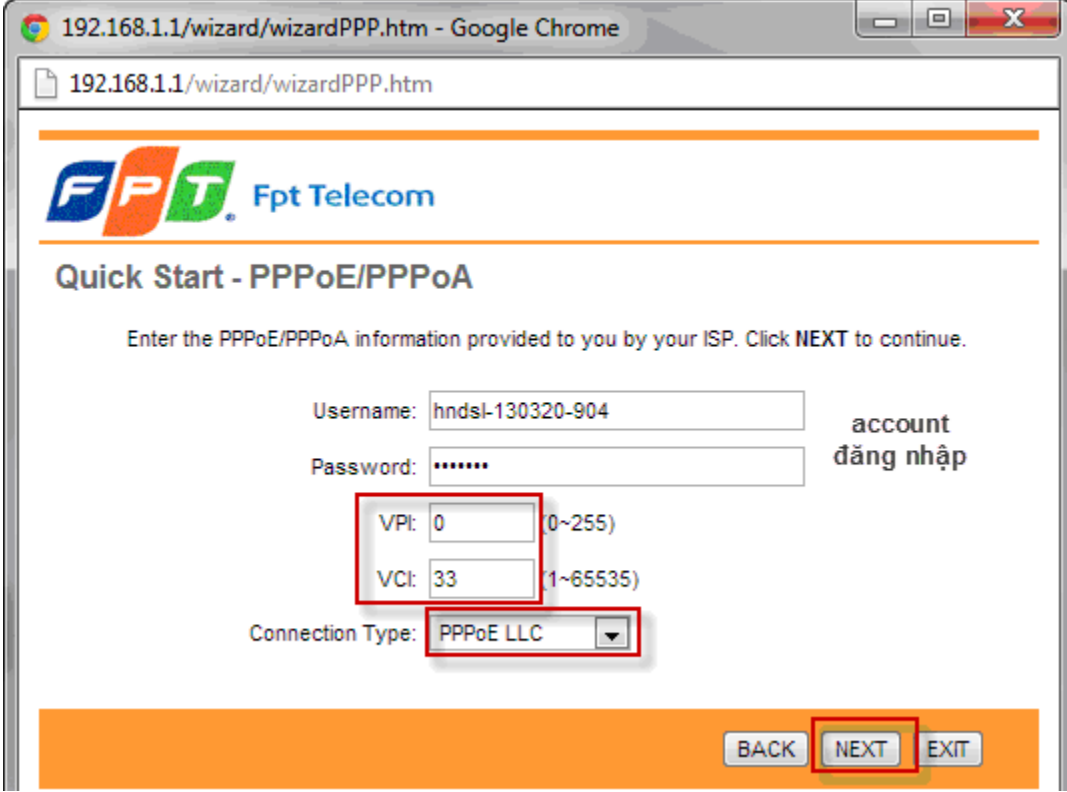

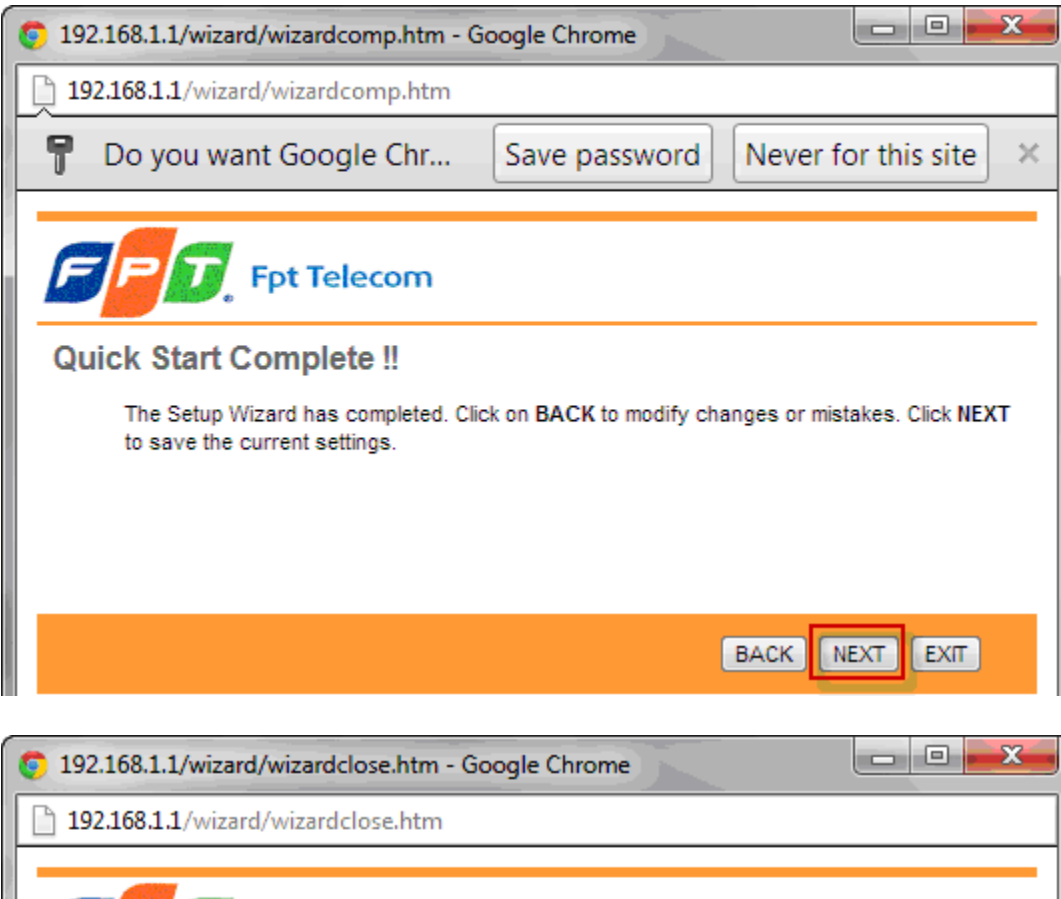

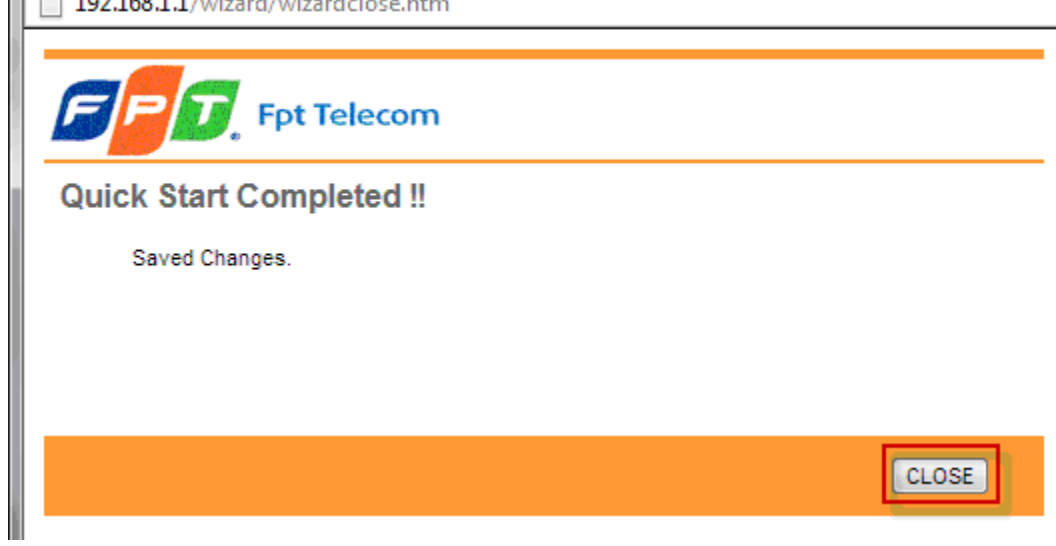

Kết thúc.